# **Remote Learning - Parent FAQ**

## **How is Kelmscott School delivering remote learning?**

Your child's teachers will produce a video for each of their lessons. This video will provide instructions and support on how to complete learning activities. Your child should watch the lesson video and complete the activities that their teacher gives them

# **I have more than one child at home, how can they use my laptop / computer at the same time?**

We know that remote lessons are difficult to manage at home, this is one of the reasons we are providing video lessons, and not broadcasting 'Live Lessons'. We hope that video lessons will allow students to continue learning at alternative times to the school day.

Suggestions for more than 1 student completing lessons during their session time:

- If you, or your child, has a mobile device (phone or tablet), they can download the Google Classroom app and find their lessons on this.
- Each of your children could have their lesson open in a different tabs, when one of your children is asked to pause their lesson video by a teacher, the other child can watch part of their lesson video

## **We do not have a computer, how can we access remote learning?**

Remote learning on Google Classroom does not have to be accessed via a computer. It can also be accessed via a:

- Smartphone using the Google Classroom App, which you can download from the Google Play Store, or Apple App Store
- Xbox or Playstation

# **The work my child is asked to complete takes them longer than the 90 lesson. What should we do?**

We do not expect students to work longer than a normal school day. If your child struggles to complete their learning within the 90 minute lesson time, they should email their teacher to let them know how far they got in the lesson. Some activities can still be completed as homework after the lessons have finished.

# **My child cannot access a device / internet during the lesson time, how can they complete their work?**

Students have 24 hours to submit work to their teachers. This will allow flexibility in when they complete their work

# **My child is struggling to upload their work.**

Students should contact their class teacher by email if they are struggling to upload their work in time.

#### **How can I be expected to teach a subject to my child?**

There is no expectation for parents/carers to act as teachers and get directly involved in the work set.

## **How can I support my child's remote learning?**

- Support your child to engage with the work
- Provide your child with a space to complete their work.
- Encourage your child to explain their learning. Research shows that the TRUST technique is a very effective method that parents can use to support their child: [https://educationendowmentfoundation.org.uk/public/files/Publications/Covid-19\\_Res](https://educationendowmentfoundation.org.uk/public/files/Publications/Covid-19_Resources/Resources_for_schools/Talk_with_TRUST_infographic.pdf) [ources/Resources\\_for\\_schools/Talk\\_with\\_TRUST\\_infographic.pdf](https://educationendowmentfoundation.org.uk/public/files/Publications/Covid-19_Resources/Resources_for_schools/Talk_with_TRUST_infographic.pdf)
- Quiz your child on the content they have studied e.g. using flashcards is excellent retrieval practice and preparation for exams
- Prompt your child to set short-term goals, and to self-evaluate their progress at the end of each day or week based on those goals

## **How will I know if my child is completing their learning?**

Rewards points will still be given out each lesson for students who engage with lessons, and consequences points given out for those who do not seemingly engage. You can monitor these via the My Ed App

# **My child is experiencing technical issues when using Google Classroom (e.g. files go missing, cannot log on), what should we do?**

Most issues can be resolved by clearing cache and browser history. Instructions on how to do this can be found at the bottom of this document. If the problem continues, students should email the IT technicians on: studentictsupport@kelmscott.waltham.sch.uk

## **Why is Kelmscott not doing 'Live Lessons'?**

One of the main reasons why we chose to use Recorded Lessons as opposed to live lessons is because we know that many of our families share a laptop or device at home between siblings as well as with parents. Hopefully this allows you and your child a degree of flexibility in terms of who uses the computer/device at what time

#### **What lessons does my child have today?**

Students will follow their normal timetable each day. For example, if they have Maths during session 1, English during session 2, and Science during session 3, they will have a lesson video for each of those subjects.

#### **How does my child find their lessons?**

Teachers will be posting their lessons on Google Classroom. Your child should log into their class teacher's Google Classroom, where they will find the lesson video from their teacher.

#### **When should my child do their lessons?**

Ideally, students should complete lessons at the same time they would if they were at school. The timings of the school day are:

- 9:10 10:40: Session 1
- 10:40 11:00: Break
- 11:00 12:30: Session 2
- 12:30 1:15: Lunch
- 1:15 1:45: Session 3

## **What happens if my child has a question during the lesson?**

Your child can email their class teacher during their session time. To find their teacher's email, your child should click on the 'People' tab at the top of their teacher's Google Classroom, and then click on the Mail icon (see image below). This will open your child's Gmail with a email ready to send to their teacher.

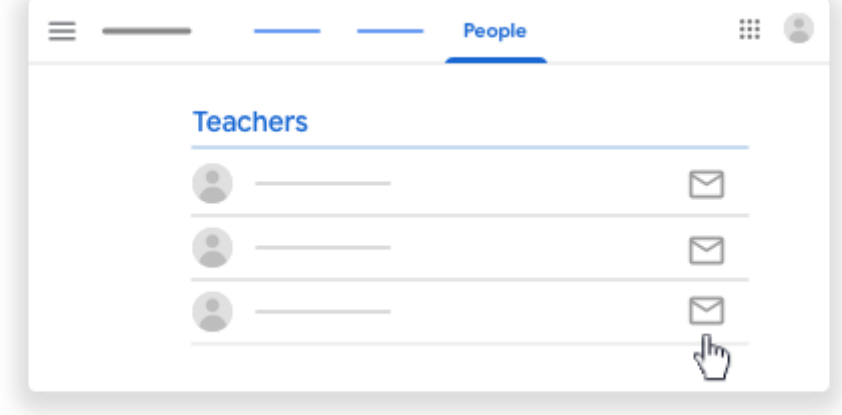

## **How to clear Cache and Browser History**

- 1. On your computer, open **Chrome**.
- 2. At the top right, click More or the 3 dots .
- 3. Click More tools. **Clear** browsing data.
- 4. At the top, choose a time range. To **delete** everything, select All time.
- 5. Next to "**Cookies** and other site data" and "**Cached** images and files," check the boxes.
- 6. Click **Clear** data.